# **Software Requirements Specification (SRS) Enhanced Blackboard Calendar**

**Team: Project Team 6 Authors: Jae Choi, Christian Chung, Zachary McCann, Max Tighe, Vladimir Ventura Customer: Blackboard Inc. Instructor: Dr. James Daly**

# **Table of Contents**

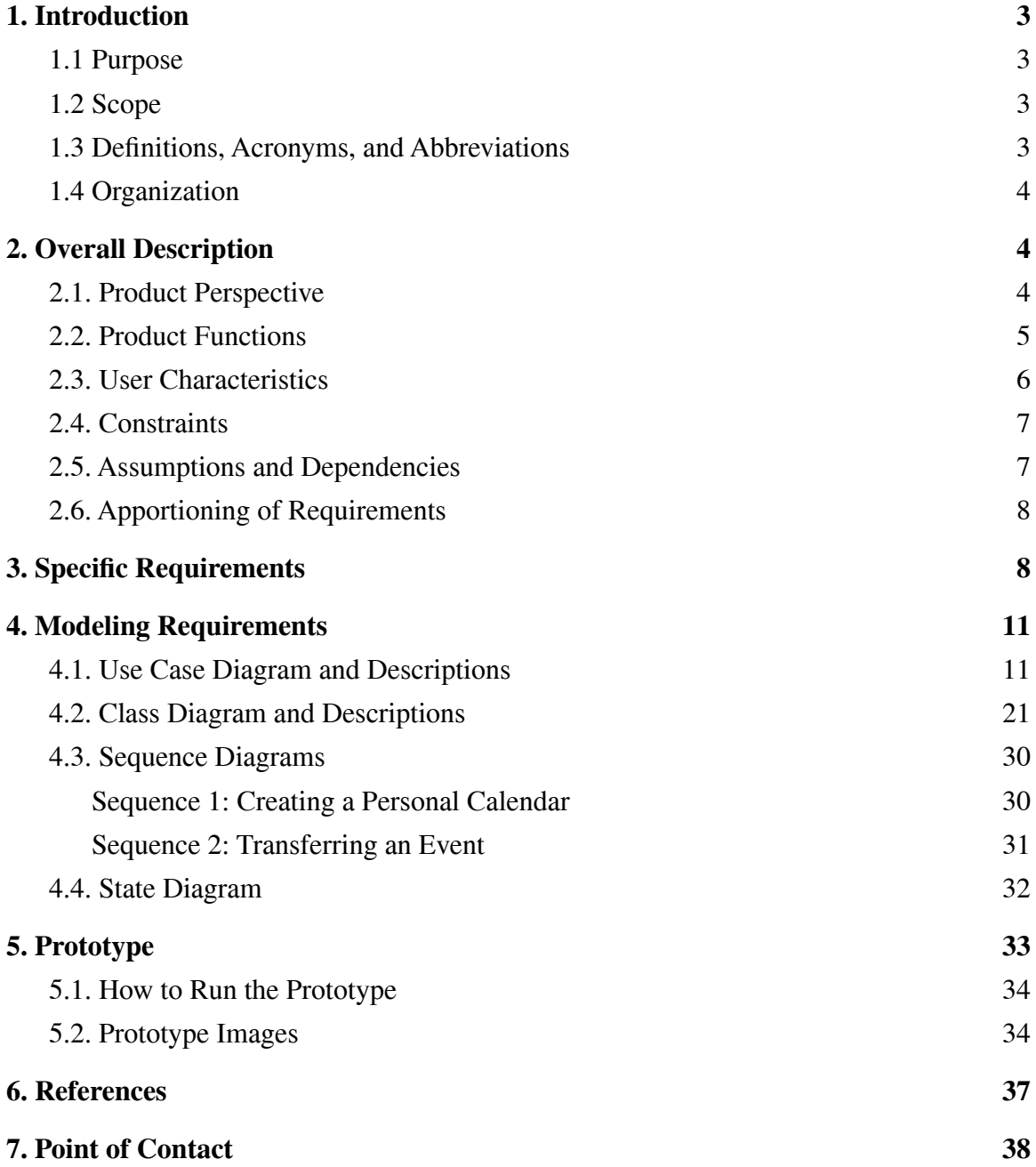

**2**

#### <span id="page-2-0"></span>**1. Introduction**

Blackboard is a learning management system used to coordinate assignments between students and instructors at UMass Lowell and other universities. The product's main functionality is targeted to college students who need a centralized place to organize their schedule around classes and other events.

Blackboard's calendar component is quite lackluster in features. Currently, Blackboard only acts as a simple snapshot of class work that is due, but there is a lot of room for improvement. The event modifications are very limited, and Blackboard's web component simply lacks advanced features to help the students manage their class work. With improvements, it potentially can act as a main scheduling tool for students.

In this document, we propose what our vision of an Enhanced Blackboard Calendar would be. We propose features that we as students would find useful if the current Blackboard calendar had them. The document covers what features will be added on top of its base functionality. The requirements for these functionalities, as well as some visual diagrams to act as guidelines for the development process of the new Enhanced Blackboard Calendar, will be described in detail in the following sections.

#### <span id="page-2-1"></span>**1.1 Purpose**

This SRS provides an overall vision of the new Blackboard calendar for the developers. The document is to act as a guideline for the development process, which includes proposed features that improve the user's experience of Blackboard's calendar component. This document shows our client how we plan to implement these new features.

#### <span id="page-2-2"></span>**1.2 Scope**

The Enhanced Blackboard Calendar is simply an upgraded calendar component of the Blackboard application. The improvements we propose would make the calendar application appear more complete and give Blackboard users a better experience with the application. The object of this improvement is to give the students a better way to use this calendar application to maintain their busy academic life. Although the prototypes will be a standalone web application, we envision our software to be a direct replacement for the current calendar component of the Blackboard application. The software should give its users better management of their schedule, with increased customization of their schedule and new features such as email or SMS notification for critical events. However, users cannot change official classwork assigned to them by course instructors.

#### <span id="page-2-3"></span>**1.3 Definitions, Acronyms, and Abbreviations**

- **● Events -** Basic units of a calendar. Described by a title and dates for when an event occurs.
- **● Calendar** A titled collection of events.

Template based on IEEE Std 830-1998 for SRS. Modifications (content and ordering of information)

- **● Class Calendar** A calendar loaded from Blackboard's course information for the user's courses**.**
- **● Class Events -** Events belonging to a class calendar. Class events vary from assignments, quizzes, etc.
- **● Main Calendar Display** The frontend display with which the user interacts. Communicates with the backend to create, read, update, and delete data.
- **● Dates** Gregorian calendar dates, which include a day, month, year, and time.
- **● Notification -** A reminder for an event that a user requests to receive via SMS or email.

#### <span id="page-3-0"></span>**1.4 Organization**

The document will cover descriptions for basic and additional features of the Enhanced Blackboard Calendar. Assumptions for this updated component of Blackboard are stated. Such statements include an overall vision of how the new component would behave and interact with other systems. Assumptions on intended users and how they would integrate this new component into their daily lives are made. High-level designs of how the new component should behave are also described in this document.

These high-level designs include, but are not limited to: requirements; a use case diagram; descriptions for each use case; a class diagram; descriptions for each class; sequence diagrams of particular use cases; and an overall high-level state diagram of the system. These high-level diagrams describe our planned structures of the new calendar component. Lastly, we describe the prototype that will be iterated upon for the final product and how to run said prototype.

#### <span id="page-3-1"></span>**2. Overall Description**

This section covers what the Enhanced Blackboard Calendar is, and how users will interact with it. The **Product [Perspective](#page-3-2)** section details how the user will interact with the product, and what the user can do with the application. The specific features and improvements of the product compared to the current Blackboard calendar are detailed in the **Product [Function](#page-4-0)** section. The target [demographic](#page-5-0) for the product and prerequisite knowledge necessary to use it is specified within the [constraints](#page-6-0) of the product. The dependencies required to deliver the service we envisioned are also discussed in the **[Dependencies](#page-6-1)** section. The scope of the project and the apportioning of [requirements](#page-6-2) are also described with respect to the limited time available to dedicate to the project.

#### <span id="page-3-2"></span>**2.1. Product Perspective**

The Enhanced Blackboard Calendar aims to be an upgraded version of the current calendar page on Blackboard. Compared to the current Blackboard calendar, the main advantages of our project is a more straightforward user interface and the ability to notify users, alongside other upgrades.

The product is designed to be a component of Blackboard. Ideally, the Enhanced Blackboard Calendar would replace the existing calendar within Blackboard, with access to information about the student's classwork. The interface students use to interact with the product is a web app primarily consisting of a main calendar, which displays events from various calendars. This portion of the app is called the Main Calendar Display. Students will be able to add calendars, customize their name and appearance, and have the ability to add events occurring at a specified time. Each event has their own optional notification settings, which can notify the students via email or text message ahead of time.

Any computer capable of running a reasonably modern Internet browser is able to access the Enhanced Blackboard Calendar. The skills needed to navigate and use it are largely limited to moving and clicking a mouse and entering text through a keyboard. However, an email address and/or a cell phone is necessary to receive notifications, which requires an Internet connection or cell phone signal. An Internet connection is necessary to download the page itself and to modify calendar elements.

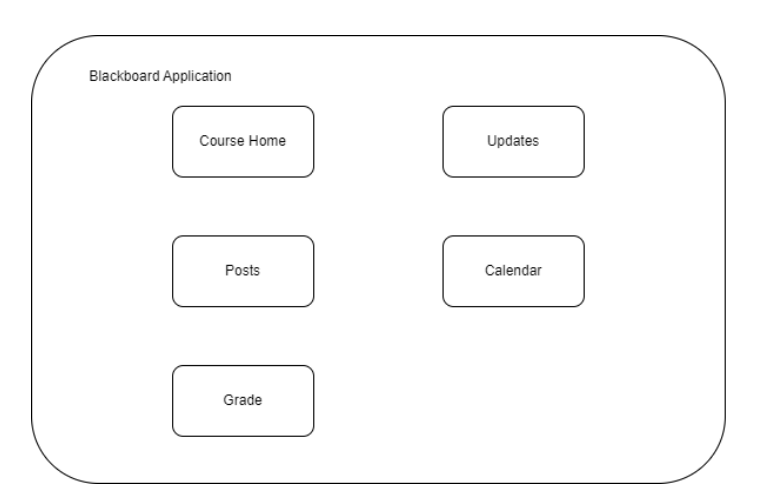

**Figure 1**: Pictorial Representation of Bigger System

### <span id="page-4-0"></span>**2.2. Product Functions**

The Enhanced Blackboard Calendar is a web app with a calendar that has the ability to store events that can notify the user. The user interacts with a main calendar through the Main Calendar Display, and can create new calendars, events, and notifications through it. The Enhanced Blackboard Calendar provides users with a comprehensive, customizable calendar that is integrated with their enrolled classes.

The main display will show all calendars with their associated events. Users can select certain calendars to be visible, and export or print the selected calendars. Users can create and edit calendars, events for each calendar, and notifications for each event. Each calendar has a unique title and color which distinguishes it from other calendars, in addition to having a group of events. Each event has a unique title compared to other events in the same calendar and has an optional notification. Notifications can notify the user by a text message and/or email.

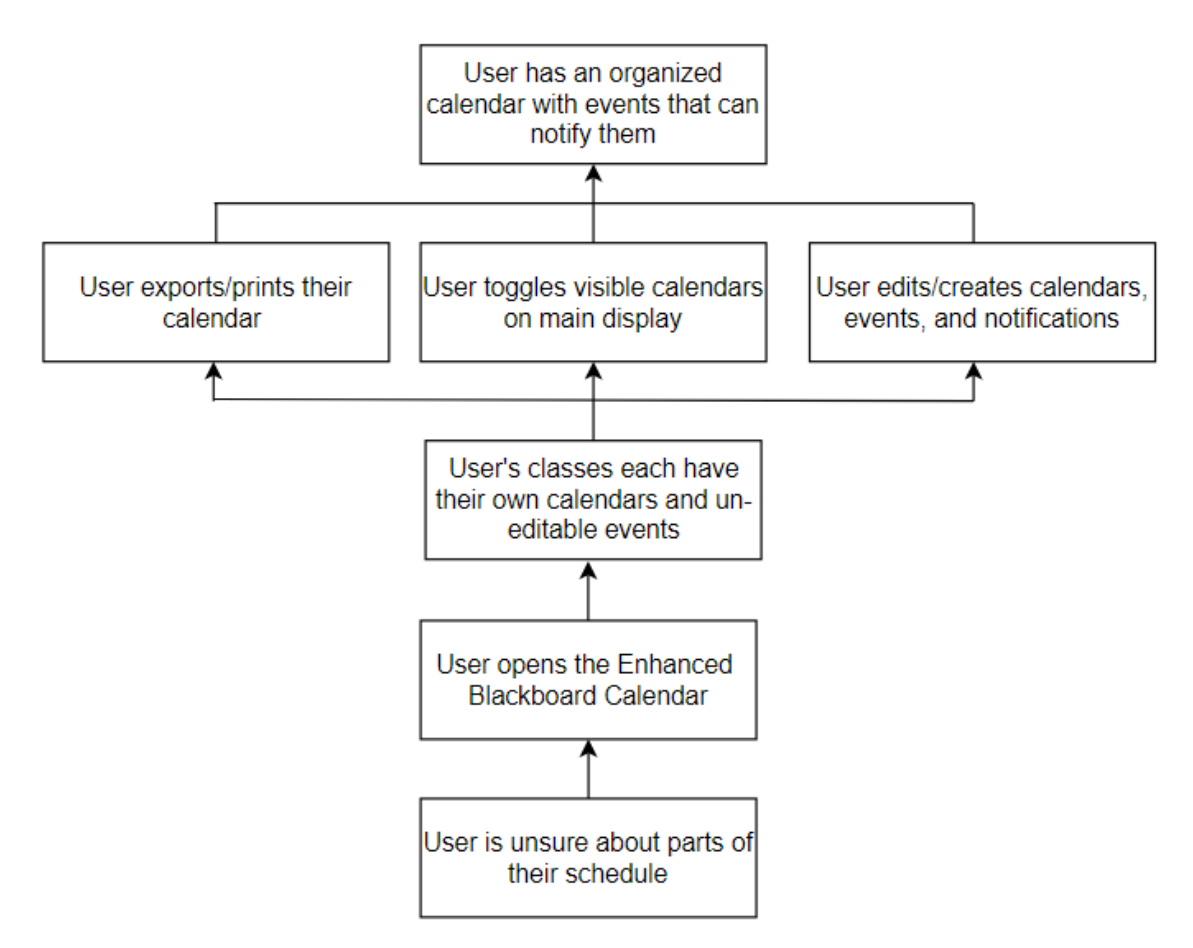

**Figure 2**: High-level Goals

## <span id="page-5-0"></span>**2.3. User Characteristics**

The expected users of this program will be college students, ranging anywhere from freshmen to graduates. Their majors can span any that UMass Lowell provides, and can be participating in a vast number of different courses. Realistically, it is expected that every user on average will be taking four classes per semester, generally pertaining to their major of choice.

The users' skills regarding the use of the calendar software are expected to vary drastically between students, as some may have extensive experience with similar calendar programs, and others may have never used one before. All students are expected

to have some level of basic website navigation skills and understanding of the English language in order to properly use this program.

In order for a user to have the best experience while using this software, it is ideal that the user has some degree of planning and coordination skills to best utilize the calendar's features. Additionally, it is assumed that this program will be run on a laptop or desktop computer with a web browser and a stable Internet connection.

#### <span id="page-6-0"></span>**2.4. Constraints**

One constraint this project has is the Internet connection. As it currently stands, our program does not support continuous synchronization of data, and only saves changes as they are applied. In the event that a user loses their Internet connection while creating a calendar, event, or notification, their progress will be lost, and they will need to retry from the beginning once their connection is restored.

Another constraint is that the user must have certain devices to utilize some of the program's features. Firstly, for the user to receive text notifications, the user must have a smartphone with a carrier service. Secondly, to print a copy of their calendar, the user must have a printer with sufficient ink and paper. Without either of these devices, the user will be prevented from using large features of the program.

#### <span id="page-6-1"></span>**2.5. Assumptions and Dependencies**

We expect users to access the calendar through a web browser. This means the system will be platform-independent. We expect users to access our application with phones, tablets, personal computers, and laptops. As such, inputs can be through a mouse, keyboard, or touch screen controls.

Users must have access to the Internet. There are many browsers the user could use, but we mainly expect users to access the application through a popular and well-supported browser like Google Chrome or Safari. We are not accounting for many different browsers such as Microsoft Edge, Firefox, etc. Since the application is accessed through a web browser, any operating system can be used.

In terms of user interactions, we expect users will use this application to have an overall view of the classworks assigned to them by their professors. We expect users will organize their schedule by adding events to calendars.

<span id="page-6-2"></span>A fully integrated Enhanced Blackboard Calendar application would require course information for the student from the main Blackboard application.

#### **2.6. Apportioning of Requirements**

There are some features that are likely to be implemented in later versions, which we determined would not be possible for our prototype for various reasons. Firstly, we discussed the possibility of exporting calendars in the form of a standard iCalendar file (.ics extension), which we determined to be far too complex for our prototype given our time constraints. We also thought about allowing the user to export a calendar to print it

out. This feature was not implemented, since it is also too complex given our time constraints.

Another large feature that we considered was a mobile version of the program, which would drastically alter the UI and general behavior to better fit a small touchscreen. We discussed this feature for a considerable amount of time, but we have reached the conclusion that the effort it would require would draw from the effort required to add more important features to the program.

Additionally, the SMS text messages are not implemented at all. Conceptually, it would be easy to implement- there are many SMS APIs available to developers for such purposes. However, these APIs are not free, and we are broke college students who didn't want to spend money if we didn't have to.

Finally, as the project is a prototype and not a full integration of the application into Blackboard, we will not be using live data from real student Blackboard courses.

#### <span id="page-7-0"></span>**3. Specific Requirements**

- **1.** Events will have a title, a date on which they occur, an optional duration, and an optional description.
	- **1.1.** The user can create personal events.
		- **1.1.1.** The user must enter the date at which the event occurs.
		- **1.1.2.** The user may specify a duration for the personal event.
		- **1.1.3.** The user may specify if the event repeats.
	- **1.2.** The user can delete personal events they have created.
	- **1.3.** The user can edit the attributes of existing personal events.
- **2.** Calendars will have a title, and a color.
	- **2.1.** A calendar's title must be unique.
	- **2.2.** Calendars contain events.
		- **2.2.1.** The event's title must be unique in a calendar.
	- **2.3.** A personal calendar will be automatically created for the user.
		- **2.3.1.** Events created by the user are assigned to this calendar by default.
	- **2.4.** The user can create calendars.
		- **2.4.1.** The user may add new events to calendars they have created.
	- **2.5.** The user may delete calendars they have created.
		- 2.5.1. Upon deletion, the calendar's events will also be deleted.
			- **2.5.1.1.** The user may transfer events from the calendar before it is deleted.
- **2.6.** The user can change the attributes of existing calendars.
- **2.7.** The user can transfer events from one calendar to another.
	- **2.7.1.** The event's attributes do not get altered by the transfer process.
		- **2.7.1.1.** If the event's title exactly matches the title of another event in the new calendar to which it will be moved, one of the two event titles must be altered so that every title within the calendar is unique.
- **2.8.** Class calendars will be automatically created for each class the user is taking.
	- **2.8.1.** Class events are created in the class calendar for each assignment the class has.
		- **2.8.1.1.** Class events have additional submission, completion, and grade attributes.
	- **2.8.2.** The user cannot change any attributes of a class calendar, or its contained class events, except for the class calendar's color.
	- **2.8.3.** The user cannot delete any class calendar.
- **3.** The user can set notifications that are sent to the user to remind them of any upcoming event.
	- **3.1.** The user can specify whether they are delivered via email, text message (SMS), or both.
	- **3.2.** Notifications can be enabled or disabled based on chosen calendars or individual events.
	- **3.3.** The user can change the amount of time prior to the event or the assignment they will be notified.
	- **3.4.** The user can create repeating reminder notifications.
		- **3.4.1.** The user will specify the amount of time between repeating reminders.
	- **3.5.** Notifications stop being sent once the event has completed.
- **4.** The user can export calendars.
	- **4.1.** The user can save a file or print a copy of the currently displayed calendars.
		- **4.1.1.** The user can select certain days or months to export.
		- **4.1.2.** The user can specify and filter which events to include.

- **5.** The main calendar display consists of the visual components that the user will be able to view.
	- **5.1.** The main calendar display shows every day of the current calendar month by default.
	- **5.2.** The main calendar display shows the name of the current month.
	- **5.3.** The user can choose between three display modes- daily, weekly, and monthly.
		- **5.3.1.** Daily mode displays an hourly view of the currently selected day.
		- **5.3.2.** Weekly mode displays the days of the currently selected week.
		- **5.3.3.** Monthly mode provides a simultaneous view of every day of the current calendar month.
	- **5.4.** The user can toggle which calendars are displayed.
	- **5.5.** The main calendar display presents events at the time at which they occur.
		- **5.5.1.** Events may also display additional information about themselves.
		- **5.5.2.** Class events marked as submitted are displayed differently from unsubmitted class events.
		- **5.5.3.** Graded assignments display their grades in the calendar.
			- **5.5.3.1.** The user can show or hide displayed grades of graded assignments.
		- **5.5.4.** The user can filter the displayed events by one or more criteria.
			- **5.5.4.1.** The user can hide finished class events upon completion.
		- **5.5.5.** The main calendar display will automatically update and refresh based on changes made to events and assignments, including creation and deletion.
		- **5.5.6.** The user can navigate between different dates on the calendar.
		- **5.5.7.** The main calendar display will dynamically change its display proportions based on the current resolution.

## <span id="page-9-0"></span>**4. Modeling Requirements**

The following section deals with the modeling requirements for the Enhanced Blackboard Calendar. The diagrams and descriptions contained herein describe what the software is supposed to do, and how it is supposed to do it. This section deals with the architecture of the software. Therefore, this section does not include implementation details, but it does include the key features of every correct implementation of the

Enhanced Blackboard Calendar system. The diagrams follow the conventions of Unified Modeling Language (UML).

#### <span id="page-10-0"></span>**4.1. Use Case Diagram and Descriptions**

Our use case diagram below shows the various goals that the user can achieve through use of our Enhanced Blackboard Calendar application. In the diagram below, the box consists of the Enhanced Blackboard Calendar application. The stick figure represents the user actor, who is the end-user that interacts with the system through various use cases. The ovals inside the box are the use cases, and the text inside each oval indicates that use case's title. The information contained therein is indicative of what the user can achieve through their use of the Enhanced Blackboard Calendar. For example, the user will be able to create events that will be managed by calendars that the user can also create. The user can create notifications, update calendar/event/notification information, and export selected calendars for use external to the application. An arrow from the user to a use case indicates that the user can achieve that goal through some amount of user interaction with the system. Use cases can also include or extend other use cases. When a use case is included by another use case, the included use case will always occur in addition to the original use case occurring. For example, Change Date Mode includes Show Main Calendar Display, since changing the viewing mode will always affect the view shown in the Main Calendar Display. This is denoted with a dashed arrow between use cases, and the text "<<includes>>". The arrow points from the use case to the use case being included. If a use case extends another use case, then it is a special case of the original use case. For example, Toggle Email/Text Notification extends Change Notification, since it is a special case of changing a notification's information. When you change a notification's information, it is not always the case that you will toggle email or text notifications. This relationship is indicated by a dashed arrow, and the text "<<extends>"". The arrow points from the extended use case to the original use case.

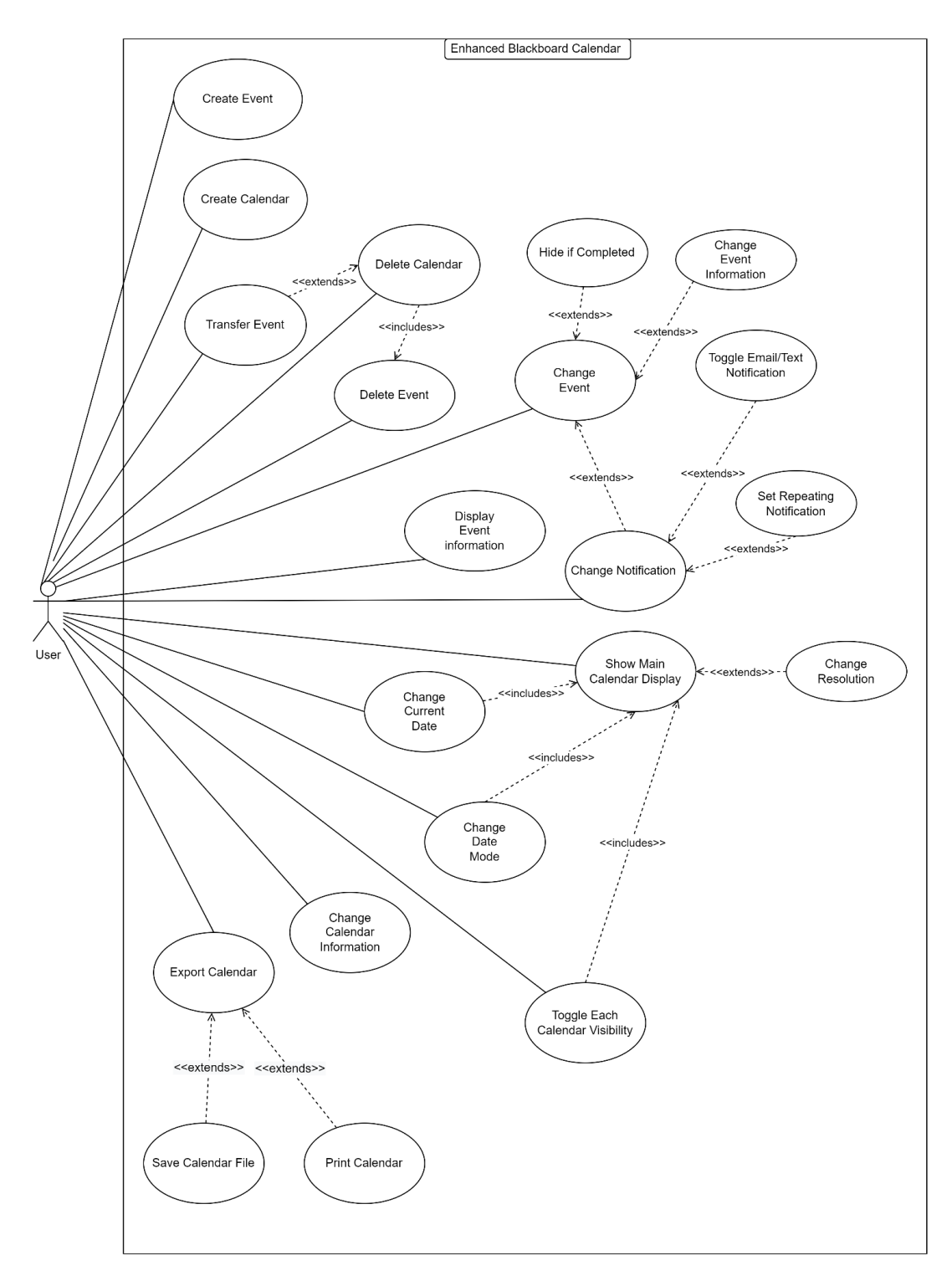

**Figure 3**: Use Case Diagram for the Enhanced Blackboard Calendar

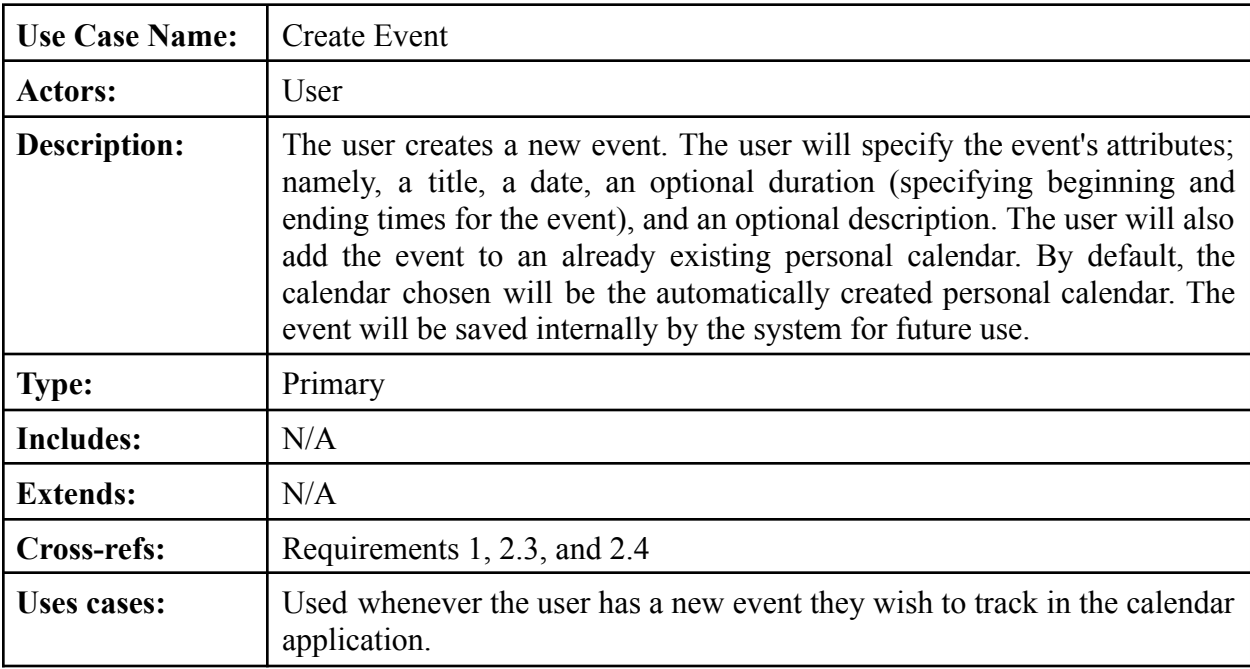

The use cases included in the use case diagram are explained in more detail in the following descriptions.

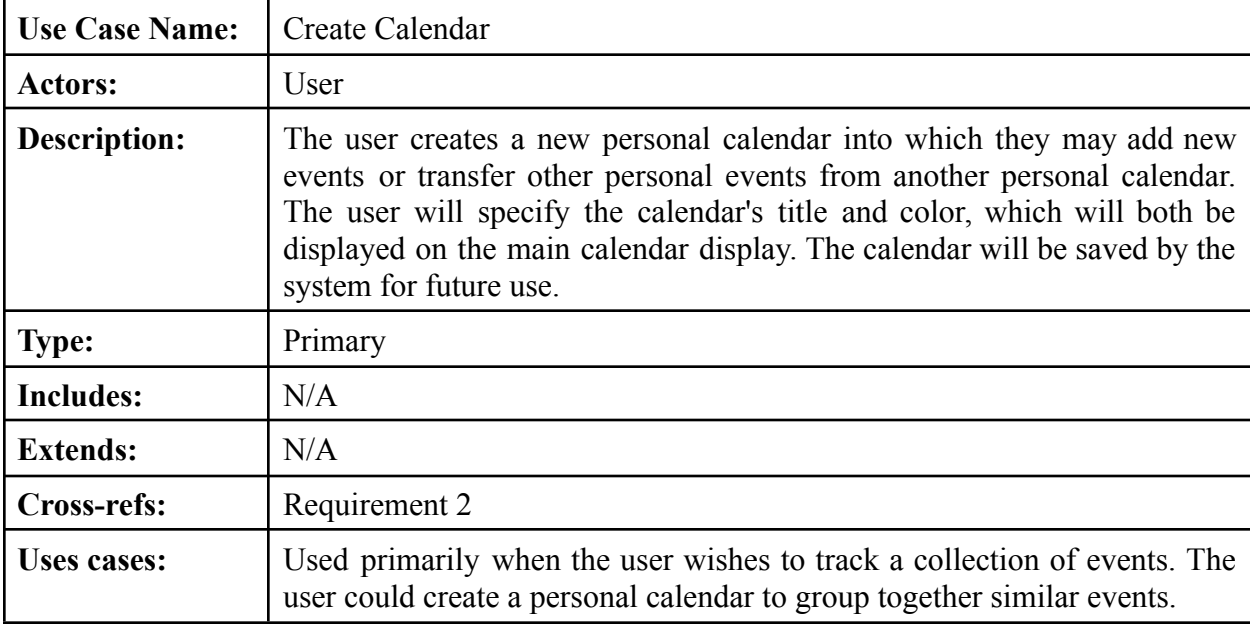

**13**

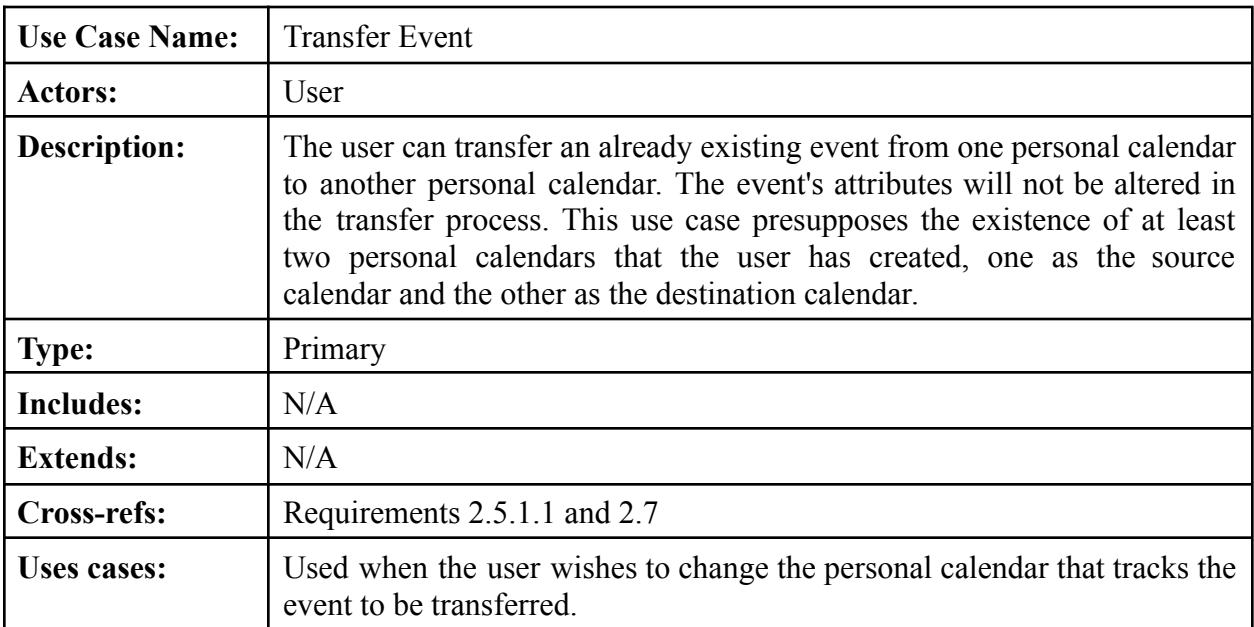

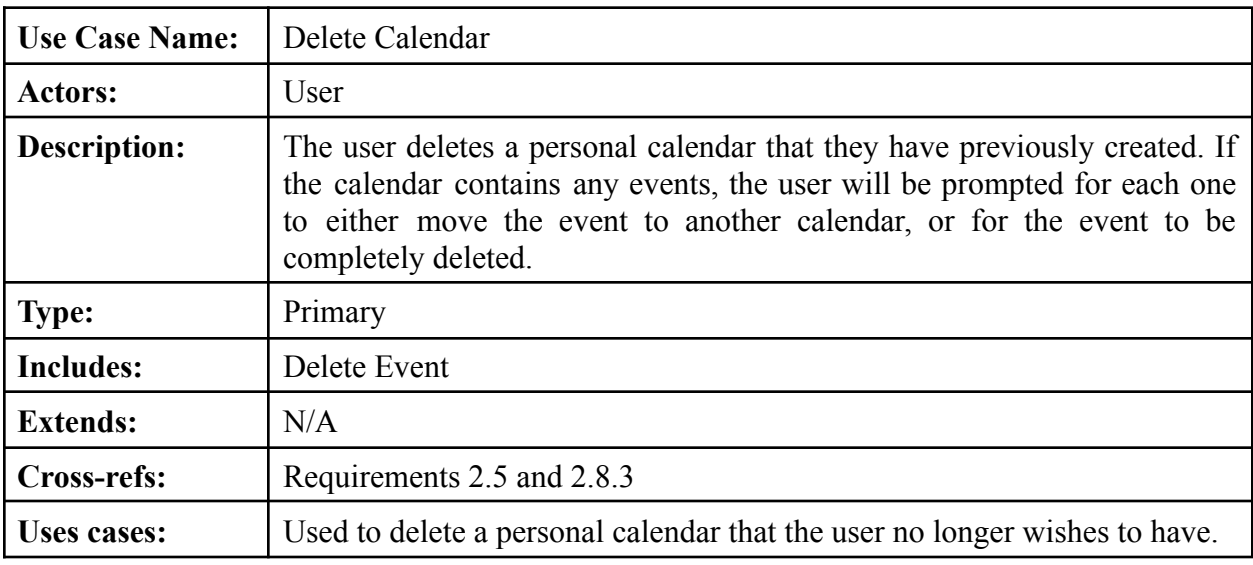

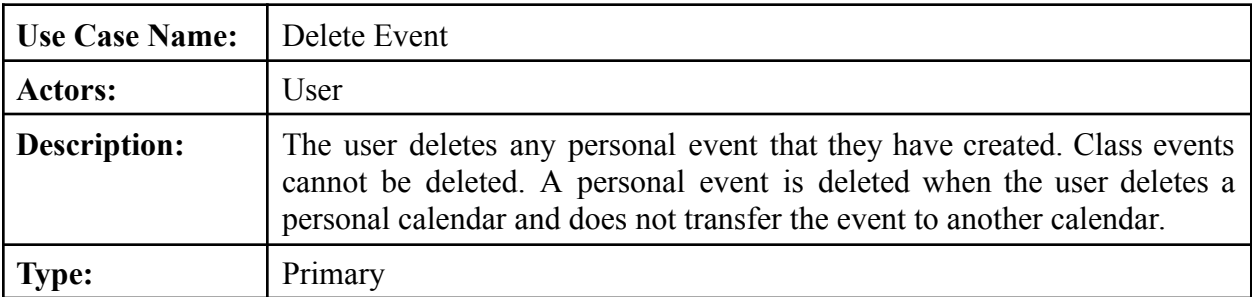

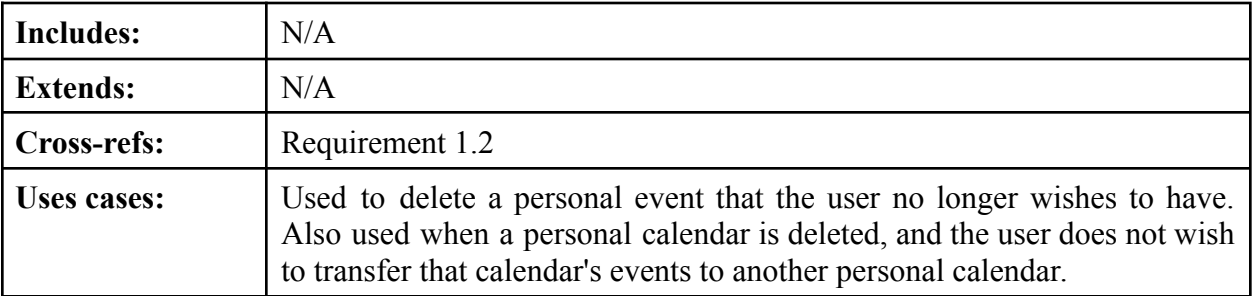

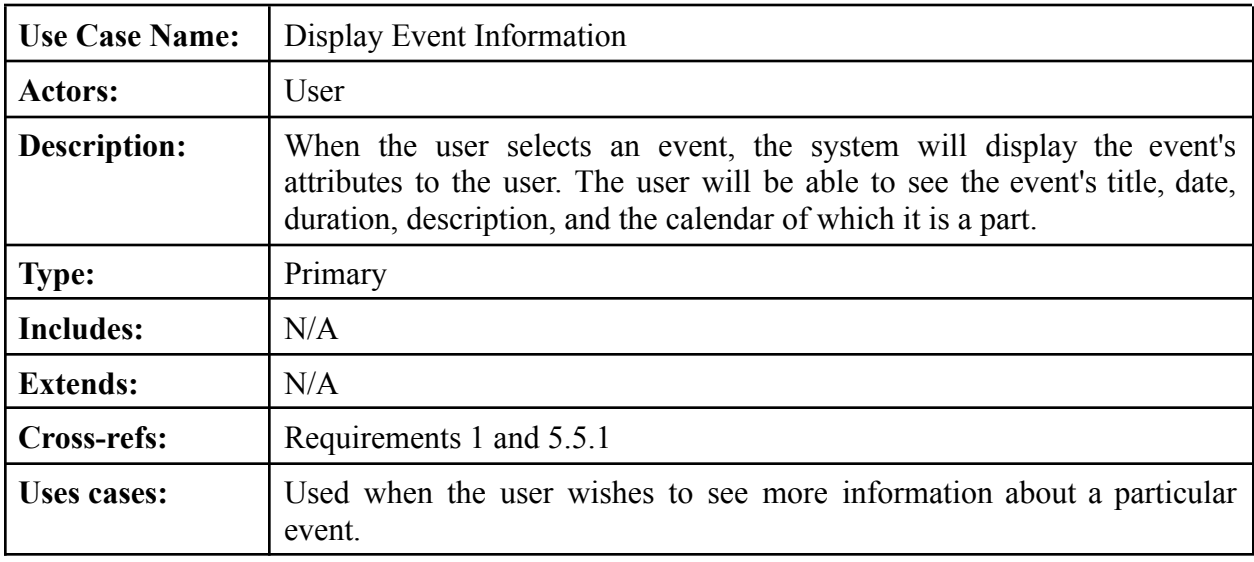

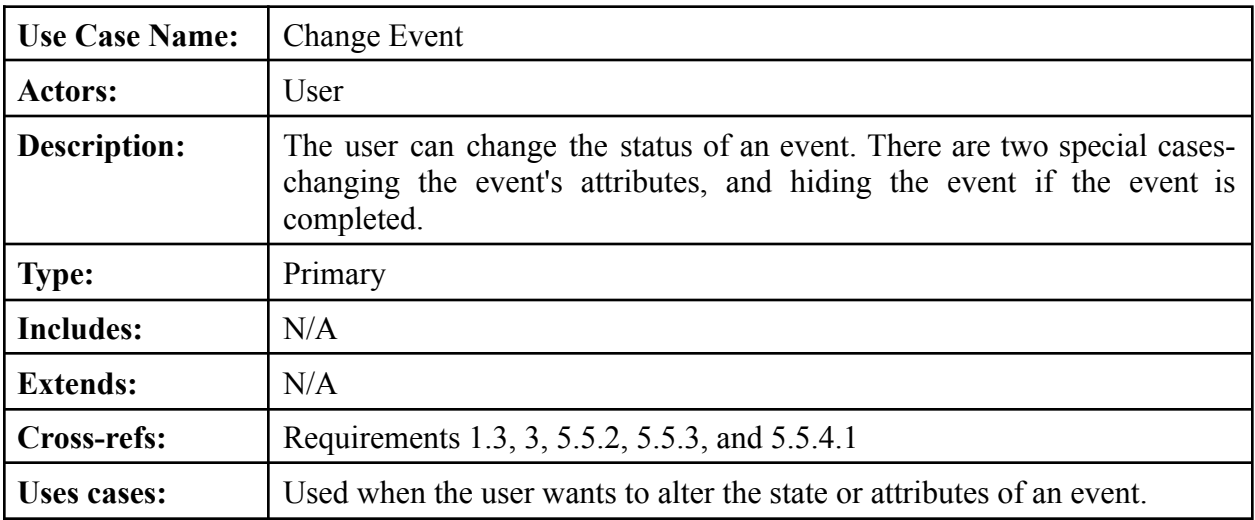

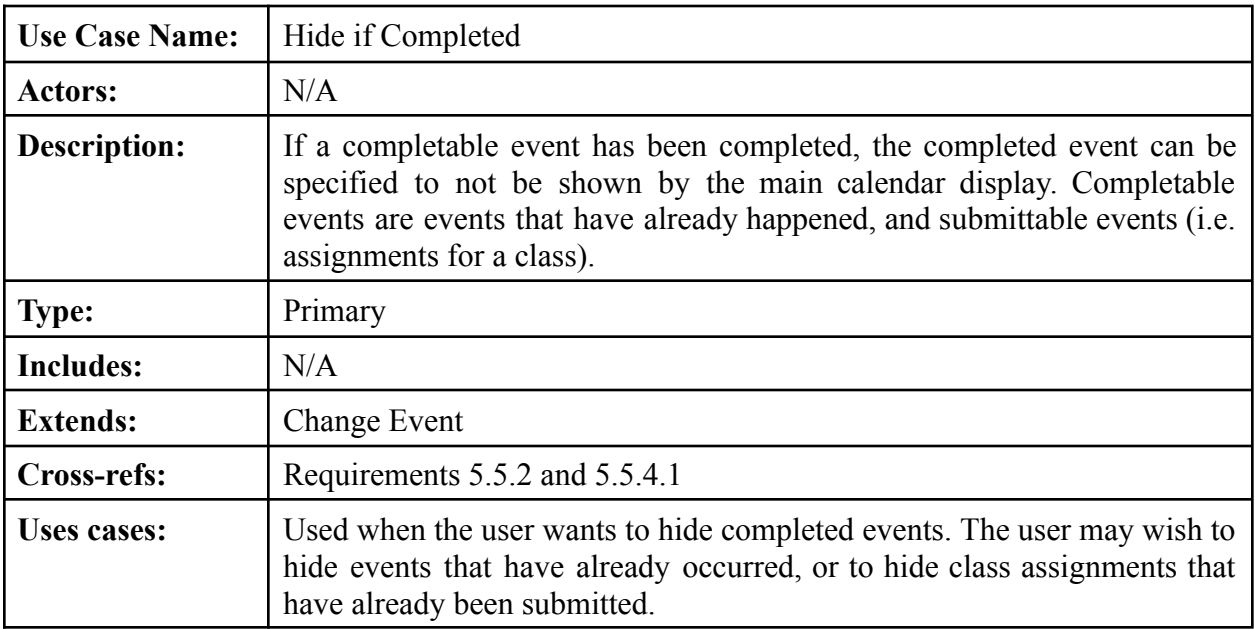

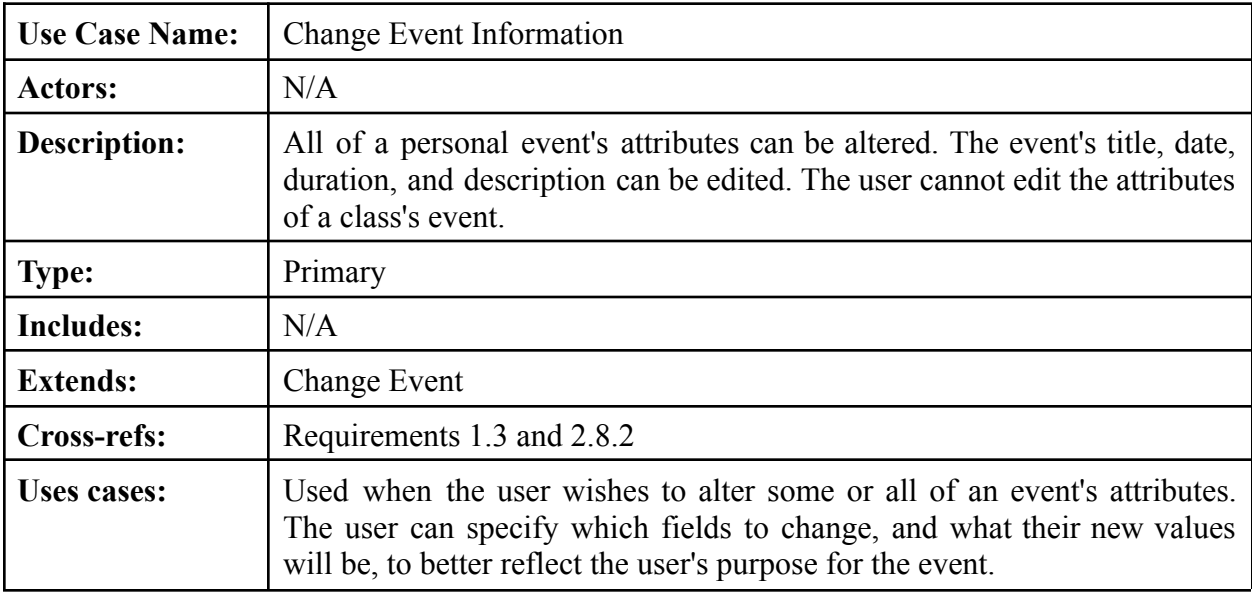

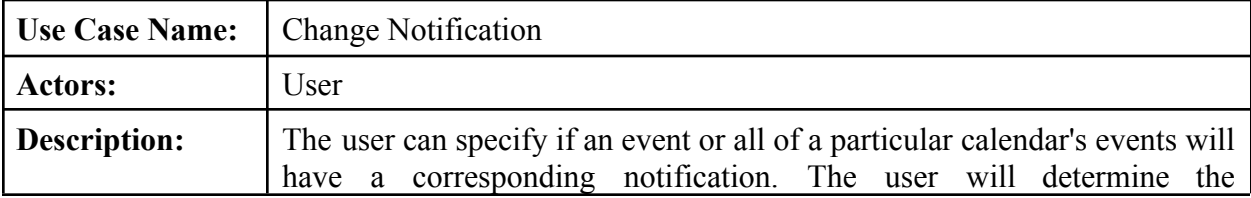

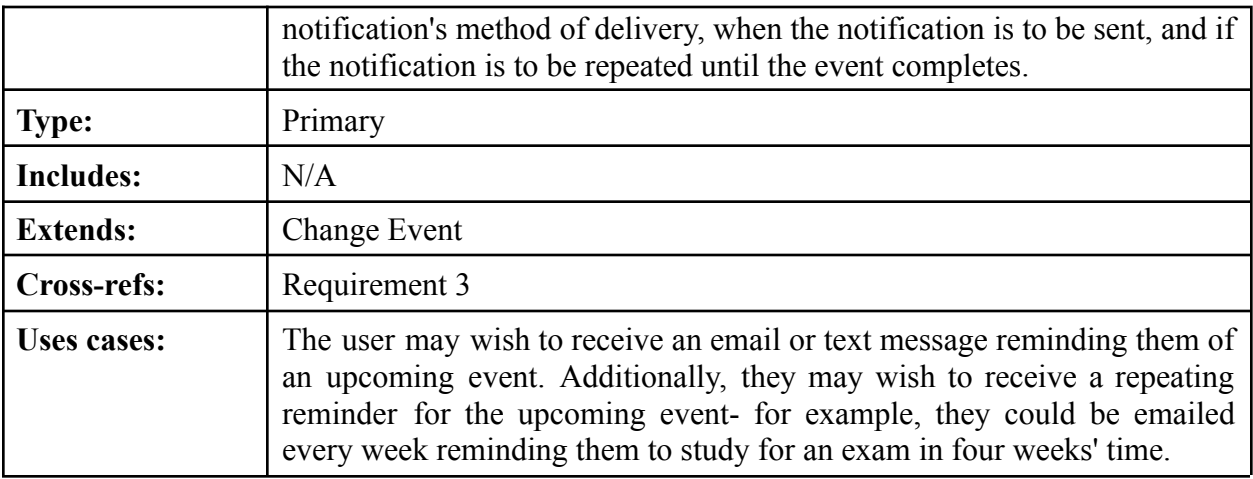

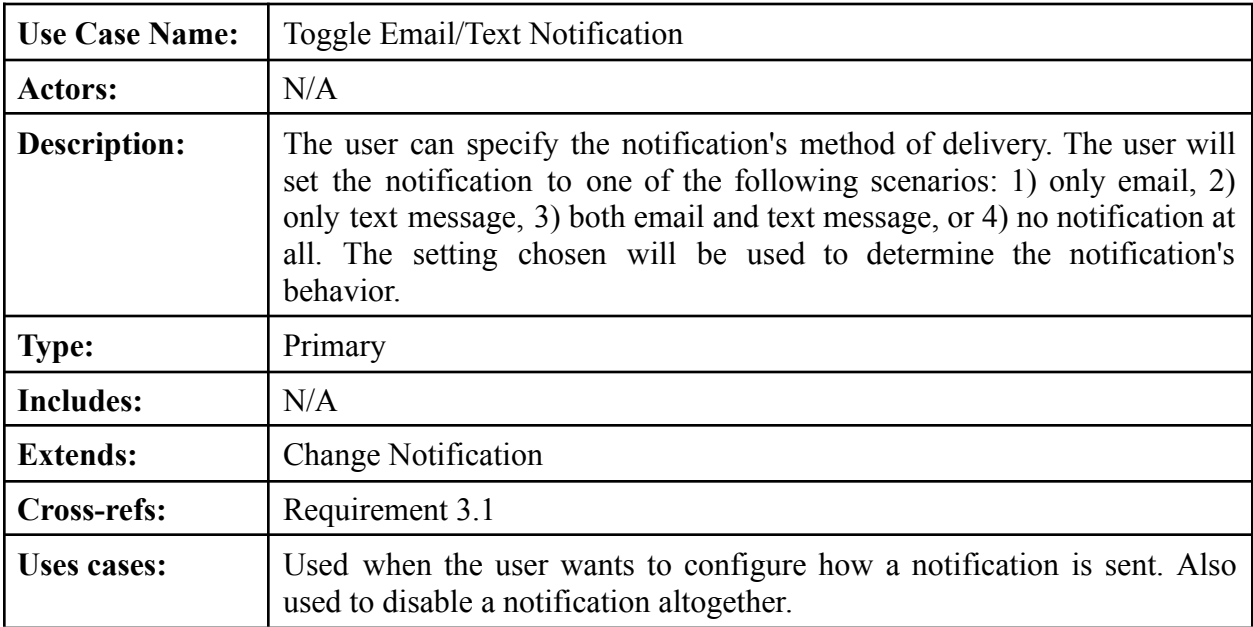

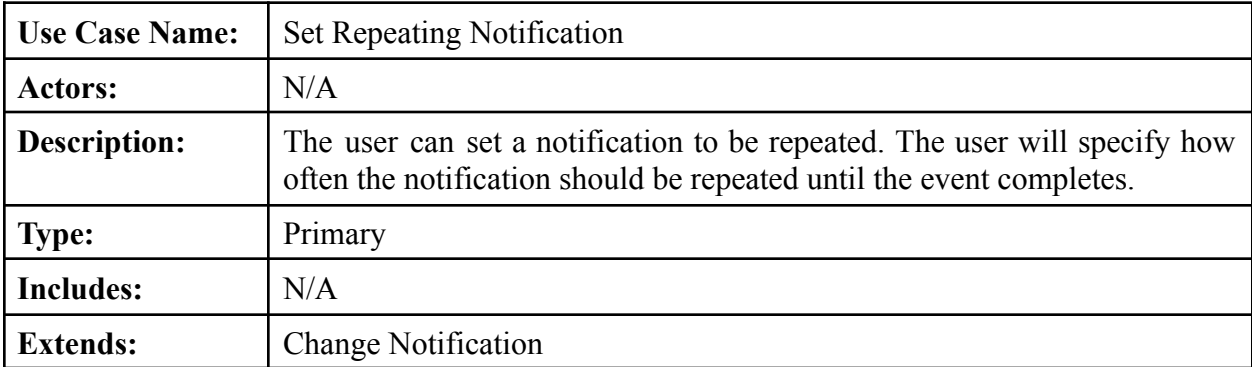

Template based on IEEE Std 830-1998 for SRS. Modifications (content and ordering of information)

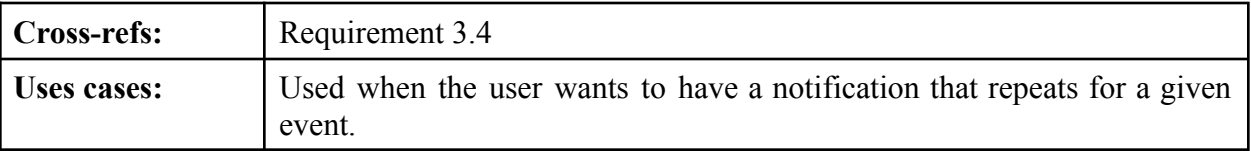

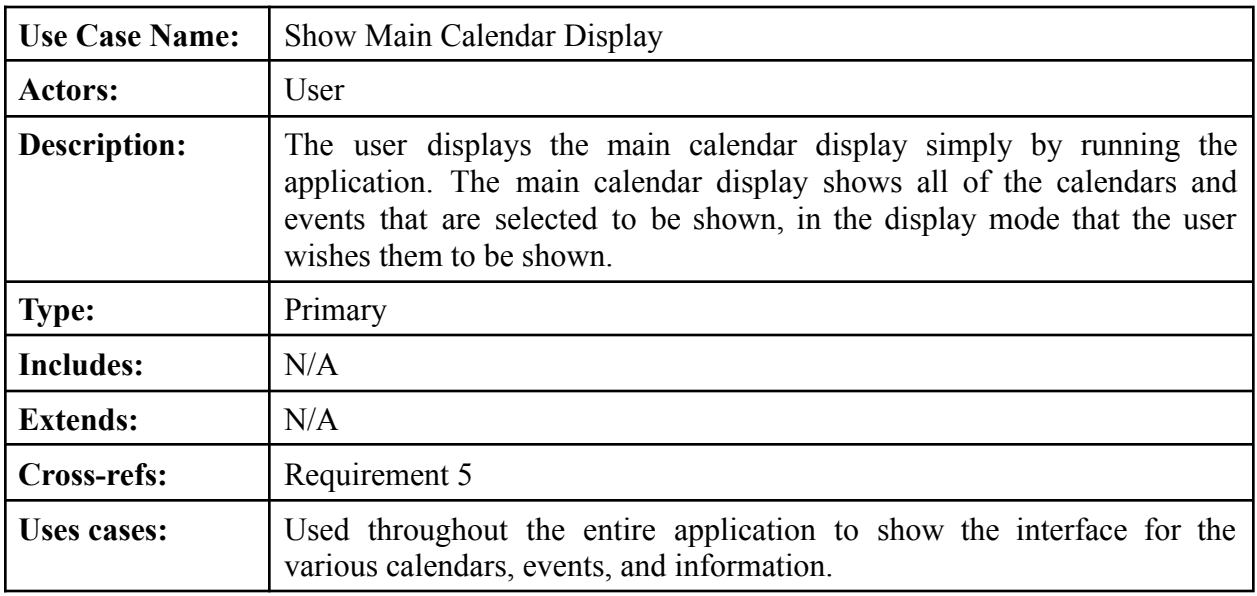

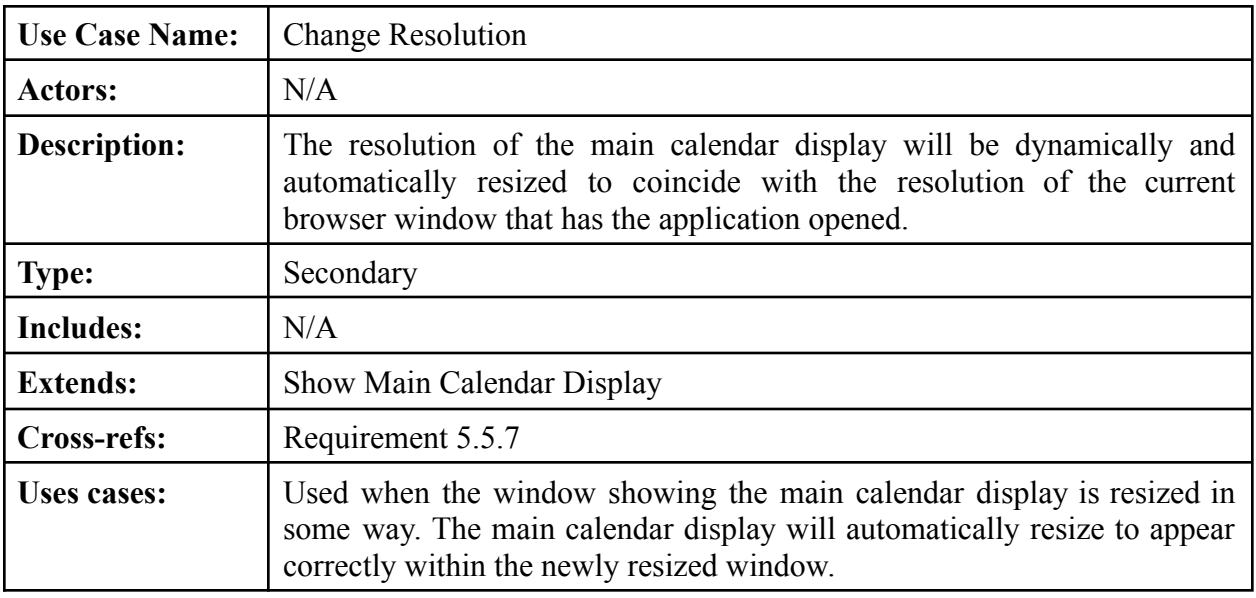

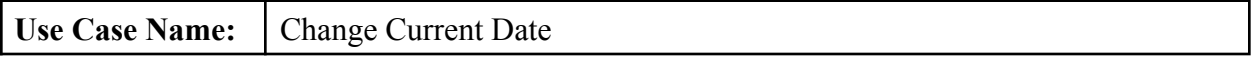

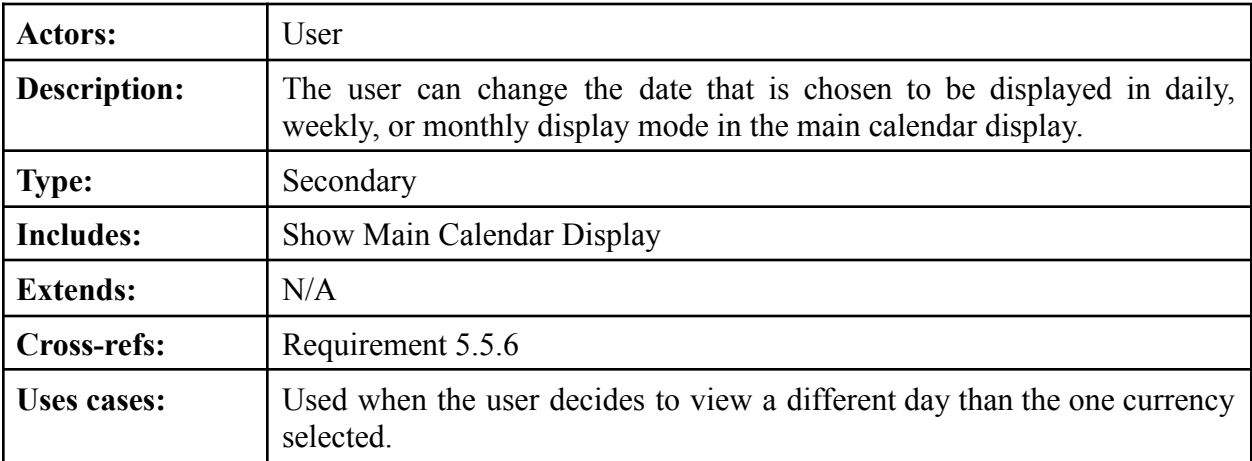

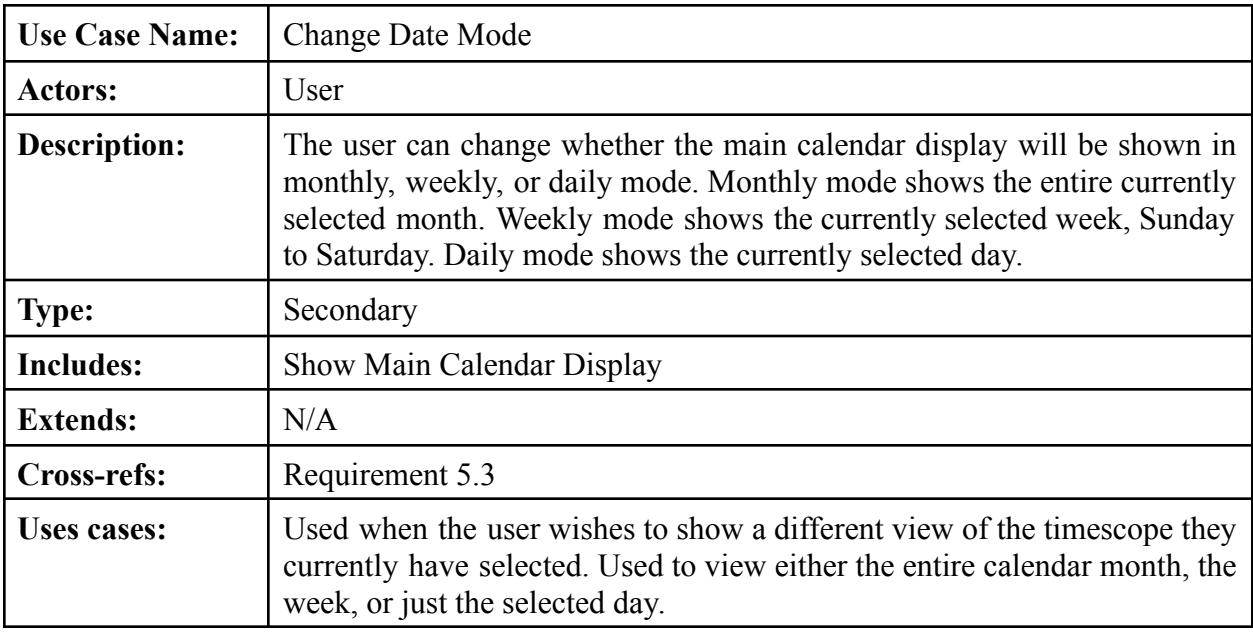

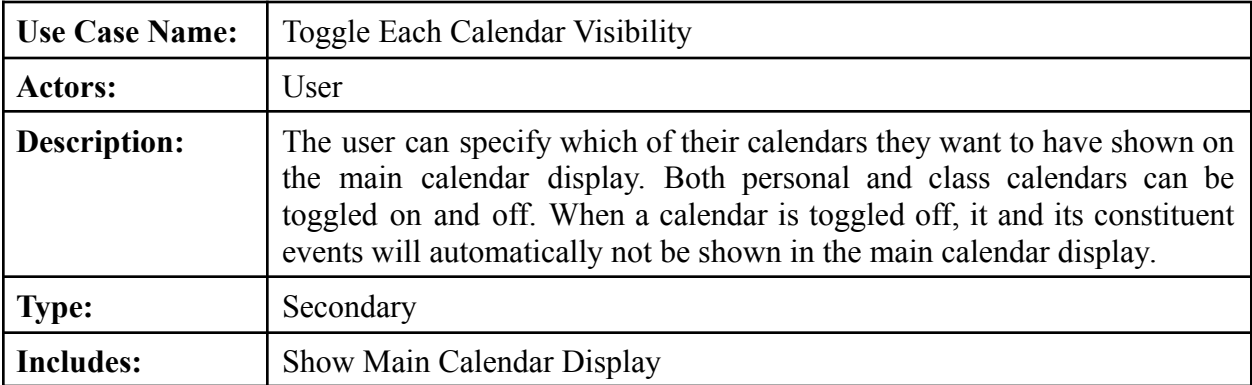

Template based on IEEE Std 830-1998 for SRS. Modifications (content and ordering of information)

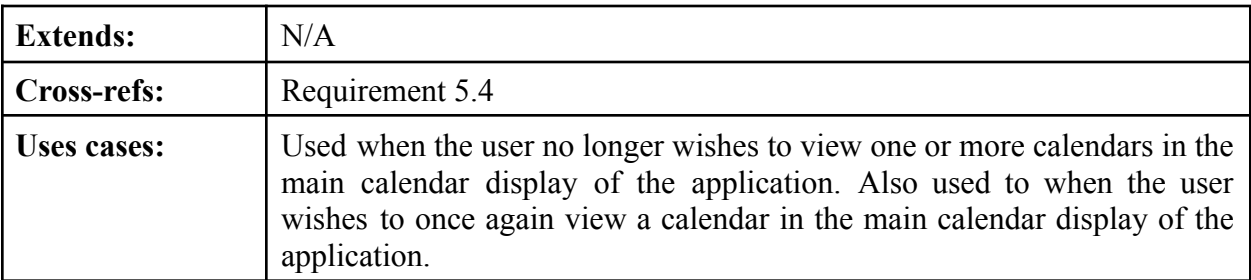

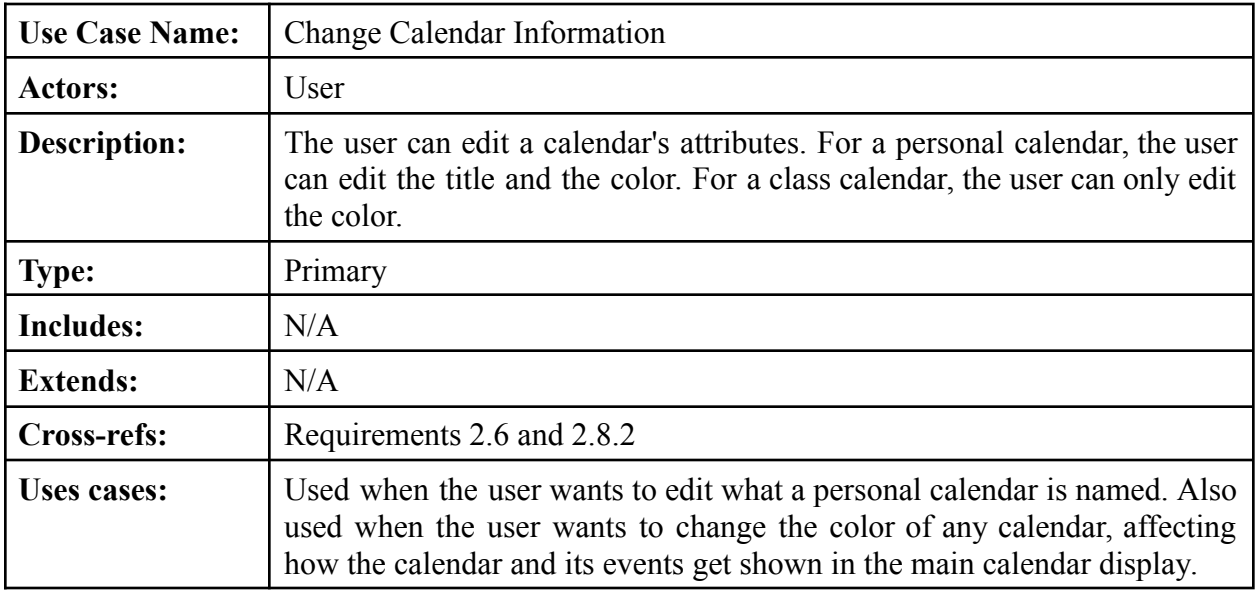

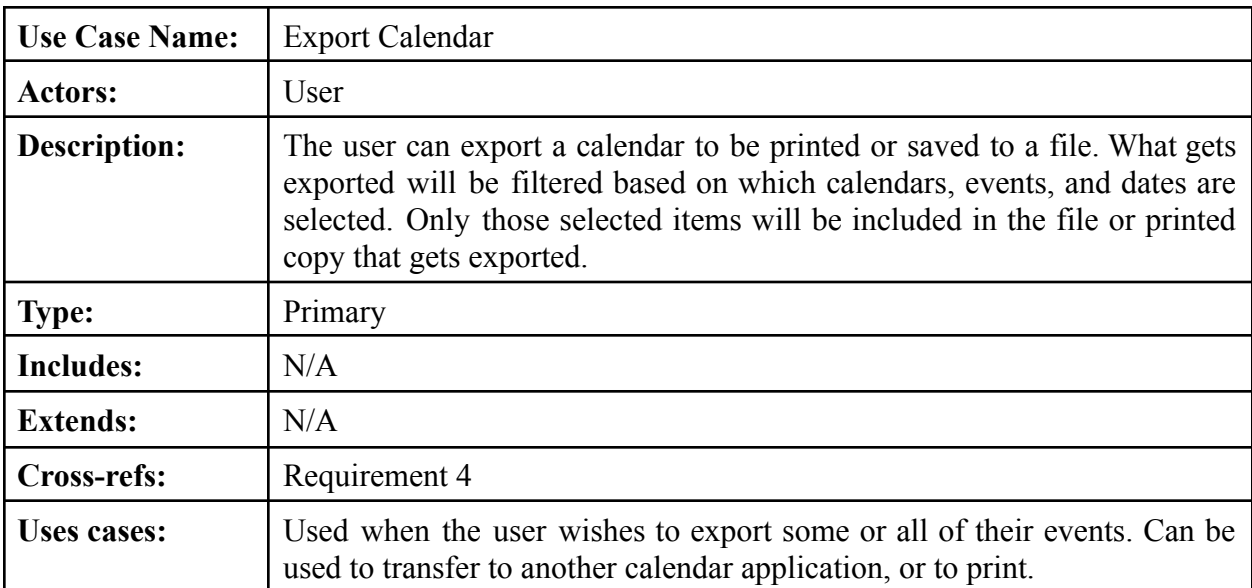

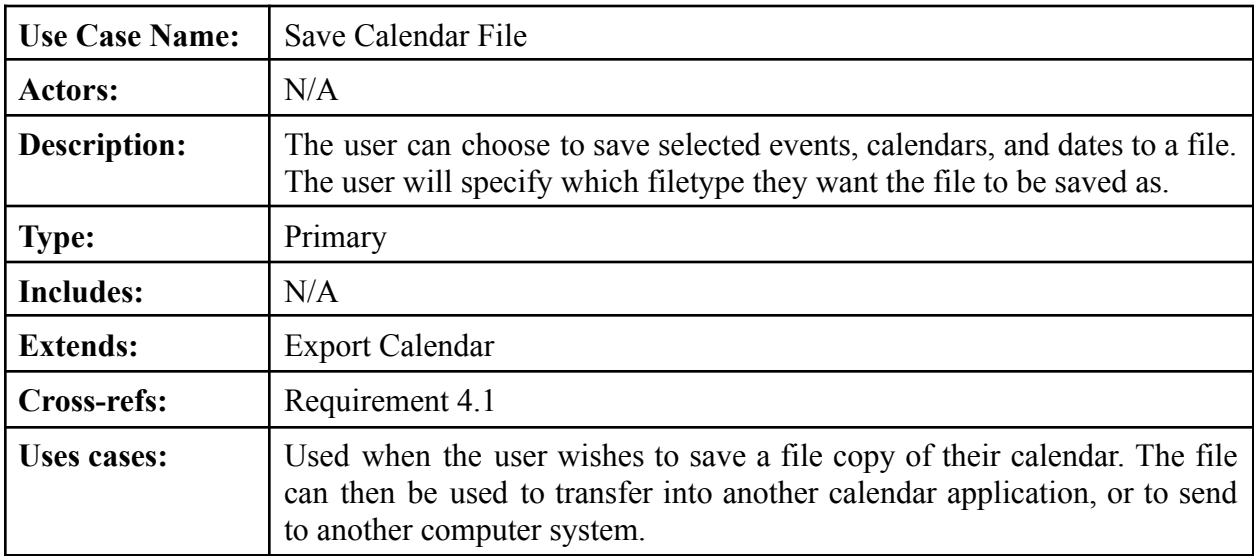

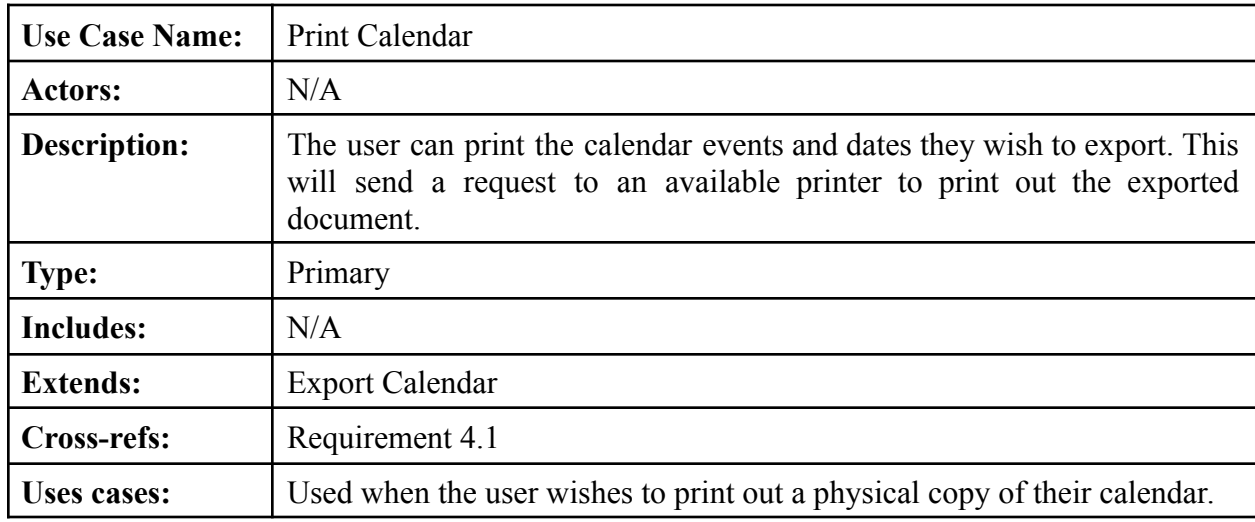

# <span id="page-20-0"></span>**4.2. Class Diagram and Descriptions**

The class diagram below in Figure 4 contains every class in the program. The classes are structured in a layered and partitioned architecture. The topmost layer can communicate to the manager classes in the layer immediately below it, which manage their respective objects they are in control of in the next layer beneath them at the lowermost layer. Each class is described by a box with their title, containing the attributes and variables they will possess, followed by the functions they will use, with their respective return types. Each line represents a relationship between each class. The dashed arrows represent temporary relationships, the solid black arrows represent basic usage relationships, the solid black diamonds represent composition, and the open diamonds represent aggregation.

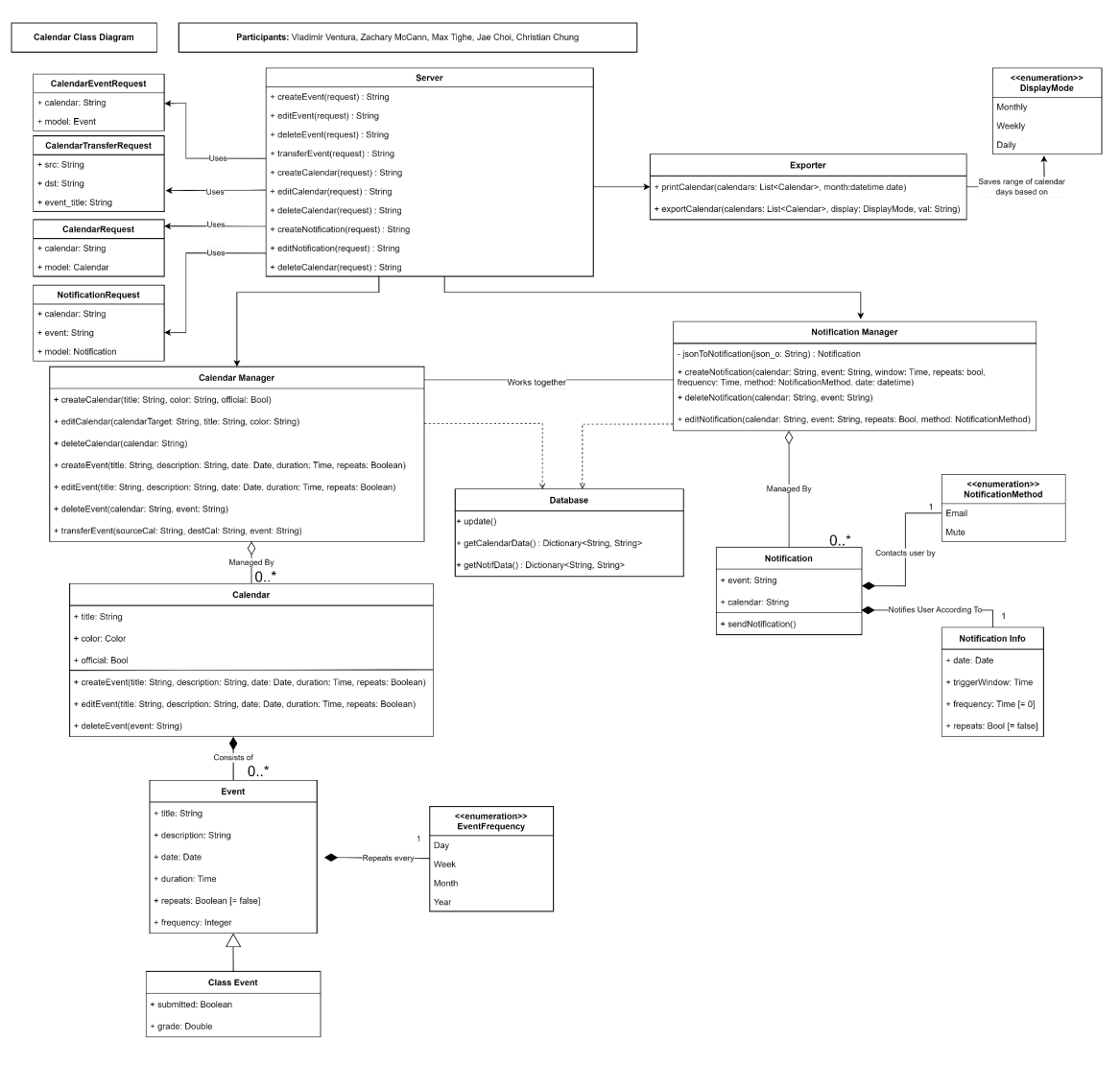

**Figure 4**: Class Diagram of Calendar Program

The classes contained in the class diagram are explained in further detail in the following class descriptions.

![](_page_21_Picture_234.jpeg)

Template based on IEEE Std 830-1998 for SRS. Modifications (content and ordering of information)

![](_page_22_Picture_320.jpeg)

![](_page_22_Picture_321.jpeg)

![](_page_23_Picture_140.jpeg)

![](_page_23_Picture_141.jpeg)

![](_page_23_Picture_142.jpeg)

![](_page_23_Picture_143.jpeg)

![](_page_24_Picture_343.jpeg)

![](_page_24_Picture_344.jpeg)

![](_page_24_Picture_345.jpeg)

![](_page_25_Picture_389.jpeg)

![](_page_25_Picture_390.jpeg)

![](_page_26_Picture_314.jpeg)

![](_page_26_Picture_315.jpeg)

![](_page_26_Picture_316.jpeg)

![](_page_27_Picture_391.jpeg)

![](_page_27_Picture_392.jpeg)

![](_page_27_Picture_393.jpeg)

![](_page_28_Picture_355.jpeg)

![](_page_28_Picture_356.jpeg)

![](_page_29_Picture_423.jpeg)

![](_page_29_Picture_424.jpeg)

# <span id="page-29-0"></span>**4.3. Sequence Diagrams**

These sequence diagrams represent two major functions of the program. Each rectangle is a class within the program. The stick figure represents the user. Each arrow represents a message between classes, solid arrows represent synchronous messages, and dashed arrows represent asynchronous messages. The vertical dashed lines represent the classes' lifelines. The rectangles over each lifeline represents the time at which the classes are active during the sequence. A large "X" represents the end of an object's life.

#### **Sequence 1: Creating a Personal Calendar**

The program allows for the creation of personal calendars. As shown in Figure 5, the user begins by clicking on a "Create Calendar" button in the UI, which triggers the calendar display to handle the event, and a prompt will be displayed for the user to enter the title and color of the new calendar. If the user's input is valid, and the user hasn't canceled the calendar creation, the input will then be used by the Calendar Manager to create a new Calendar object. Once the Calendar object has successfully been created, the new Calendar object will be written to the database, before returning and refreshing the display to show the new calendar.

![](_page_30_Figure_2.jpeg)

**Figure 5**: Personal Calendar Creation Sequence Diagram

Template based on IEEE Std 830-1998 for SRS. Modifications (content and ordering of information)

#### **Sequence 2: Transferring an Event**

The program allows for events to be transferred between calendars. When a user wishes to transfer an event, the user selects the option to do so, which triggers the Calendar Display class to display a prompt for the user to enter the destination calendar. If the title is the same as an existing event in the destination calendar, the user is prompted to change the title, or cancel. Once the user has entered a new unique title, the event is created in the destination calendar, and the original calendar is then deleted from the source calendar. This change is written to the database immediately after each action. The transfer then returns and refreshes the display. The sequence diagram is shown below in Figure 6.

![](_page_31_Figure_2.jpeg)

**Figure 6**: Transfer Calendar Event Sequence Diagram

Template based on IEEE Std 830-1998 for SRS. Modifications (content and ordering of information)

## <span id="page-32-0"></span>**4.4. State Diagram**

The state diagram describes all of the program's states, as well as the conditions that prompt the program to transition states as it runs. The directional arrows denote the direction of the transition between states, and the labels describe the conditions under which the transitions take place. Each state may contain a "do" attribute that indicates what the program will repeatedly do while in the state, or "enter" and "exit" attributes, which indicate what the program will perform while entering or leaving a state respectively. The State Diagram is shown below in Figure 7.

![](_page_32_Figure_2.jpeg)

**Figure 7**: Calendar Program State Diagram

## <span id="page-33-0"></span>**5. Prototype**

The prototype for our project, in essence, is a page where the calendar, a sidebar, and a header bar are shown. The calendar contains several days, and each day contains a mock event. The sidebar contains stubs for creating a calendar, a small calendar preview by day, a list of the currently displayed calendars, and action buttons to create events, notifications, and export the current calendar. Lastly, the header bar contains the UML logo, a stub "calendar mode" dropdown menu, and a user avatar. The functionality of these stubs is, for the time being, displaying a modal menu where there is a small message of what should be there, or an alert that something should happen at that point; a good example of these two behaviors are when clicking the user avatar, and clicking a "Create" button.

## <span id="page-33-1"></span>**5.1. How to Run the Prototype**

The prototype is hosted on GitHub and can also be run locally. The site is hosted at <https://vladventura.github.io/software-engineering-1-project/>. These are the tools needed to run the prototype locally:

- NodeJS (version 18 recommended)
- Python 3
- Git (to clone the repo)
- PyPDF2

First, the project Github repo must be cloned from this URL: <https://github.com/vladventura/software-engineering-1-project>. Then, inside of the "frontend" directory of the repo, the command "npm install" must be executed first to install all of the dependencies for the project. When that command finishes, to finally run the frontend of the project, "npm start" must be executed to serve the webpage onto the local host. For the backend, inside of the "backend" directory of the repo, "python -r requirements.txt" must be run. As an optional step before installing the backend requirements, there's also the option of creating a virtual environment. When the installation is done, we have to move into the "src" directory, to finally run "uvicorn server: app" to run the server.

# <span id="page-34-0"></span>**5.2. Prototype Images**

First, the user is shown an entry page with their calendar and events for each day, as shown in Figure 8 below.

| $\frac{2}{\sqrt{2}}$                                                                              | Today | December           | 2022         |       |                        |       |                    |                |       |        |                 |       |                    |                | $\langle$ > |                   |             |      | $\overline{\mathbb{R}}$<br>John Doe |
|---------------------------------------------------------------------------------------------------|-------|--------------------|--------------|-------|------------------------|-------|--------------------|----------------|-------|--------|-----------------|-------|--------------------|----------------|-------------|-------------------|-------------|------|-------------------------------------|
|                                                                                                   |       |                    |              |       | $\overline{2}$         |       |                    | $\overline{3}$ |       |        | 4               |       |                    | 5 <sup>1</sup> |             |                   | $\,$ 6 $\,$ |      |                                     |
|                                                                                                   |       |                    |              | 8:00  | 目<br>Quiz <sub>1</sub> |       |                    |                | 8:00  | Quiz 2 | 日               | 11:59 | Lab <sub>1</sub>   | $\Box$         | 8:00        | Oulz <sub>3</sub> | E           |      |                                     |
| December, 2022: Week #49<br>21 total graded coursework<br>3 past due!<br>2 due in the next 3 days |       |                    |              |       |                        |       |                    |                |       |        |                 |       |                    |                |             |                   |             |      |                                     |
| 14 remaining to submit                                                                            |       |                    | $\mathbf{8}$ |       | $\overline{9}$         |       |                    | 10             |       |        | $\overline{11}$ |       |                    | 12             |             |                   | 13          |      | 14                                  |
|                                                                                                   | 8:00  | Quiz 4             | ▣            |       |                        | 8:00  | Ouiz <sub>5</sub>  | 圓              |       |        |                 | 8:00  | Ouiz <sub>6</sub>  | 圓              |             |                   |             | 8:00 | 日<br>Quiz 7                         |
|                                                                                                   |       |                    |              |       |                        | 11:59 | Lab <sub>2</sub>   | $\Box$         |       |        |                 |       |                    |                |             |                   |             |      |                                     |
| Physics I<br><b>Service Service</b>                                                               |       |                    |              |       |                        |       |                    |                |       |        |                 |       |                    |                |             |                   |             |      |                                     |
| $\blacksquare$ GUI I                                                                              |       |                    | 15           |       | 16                     |       |                    | 17             |       |        | 18              |       |                    | 19             |             |                   | 20          |      | 21                                  |
|                                                                                                   | 11:59 | Lab <sub>3</sub>   | 8:00         |       | 日<br>Ouiz 8            |       |                    |                | 8:00  | Quiz 9 | 圓               |       |                    |                | 8:00        | Ouiz 10           | 圖           |      |                                     |
|                                                                                                   |       |                    |              |       |                        |       |                    |                |       |        |                 |       |                    |                |             |                   | $\boxdot$   |      |                                     |
|                                                                                                   |       |                    |              |       |                        |       |                    |                |       |        |                 |       |                    |                | 11:59       | Lab 4             |             |      |                                     |
|                                                                                                   |       |                    |              |       |                        |       |                    |                |       |        |                 |       |                    |                |             |                   |             |      |                                     |
| Create Calendar                                                                                   |       |                    | 22           |       | 23                     |       |                    | 24             |       |        | 25              |       |                    | 26             |             |                   | 27          |      | 28                                  |
| <b>Add Event</b>                                                                                  | 8:00  | Quiz <sub>11</sub> | 日            |       |                        | 8:00  | Quiz <sub>12</sub> | ■              | 11:59 | Lab 5  | 日               | 8:00  | Ouiz <sub>13</sub> | 目              |             |                   |             | 8:00 | 日<br>Ouiz 14                        |
| <b>Add Notification</b>                                                                           |       |                    |              |       |                        |       |                    |                |       |        |                 |       |                    |                |             |                   |             |      |                                     |
| <b>Export Displayed Calendars</b>                                                                 |       |                    |              |       |                        |       |                    |                |       |        |                 |       |                    |                |             |                   |             |      |                                     |
|                                                                                                   |       |                    | 29           |       | 30                     |       |                    | 31             |       |        |                 |       |                    |                |             |                   |             |      |                                     |
|                                                                                                   |       |                    |              | 8:00  | 日<br>Quiz 15           |       |                    |                |       |        |                 |       |                    |                |             |                   |             |      |                                     |
|                                                                                                   |       |                    |              | 11:59 | Lab 6                  |       |                    |                |       |        |                 |       |                    |                |             |                   |             |      |                                     |
|                                                                                                   |       |                    |              |       | 目                      |       |                    |                |       |        |                 |       |                    |                |             |                   |             |      |                                     |
|                                                                                                   |       |                    |              |       |                        |       |                    |                |       |        |                 |       |                    |                |             |                   |             |      |                                     |

**Figure 8**: The entry page of the Main Calendar Display

![](_page_34_Figure_4.jpeg)

From there, the user can hide a calendar's events like in Figure 9,

**Figure 9**: Hiding a calendar's events in the Main Calendar Display

Template based on IEEE Std 830-1998 for SRS. Modifications (content and ordering of information)

![](_page_35_Figure_0.jpeg)

Add a sample calendar, as shown in Figure 10,

**Figure 10**: Creating a personal calendar

Add an event like in Figure 11,

|                                                                       | Today<br>December <sup>2022</sup> | <b>Event Created!</b>          | vladventura.github.io says                        |                |        |       |                   | $\langle$ >     |          |                      |                 |      |        |                 |  |
|-----------------------------------------------------------------------|-----------------------------------|--------------------------------|---------------------------------------------------|----------------|--------|-------|-------------------|-----------------|----------|----------------------|-----------------|------|--------|-----------------|--|
|                                                                       |                                   |                                |                                                   |                | OK     |       |                   |                 |          |                      | 6 <sup>1</sup>  |      |        |                 |  |
|                                                                       |                                   | 8:00<br>Ouiz <sub>1</sub><br>圖 |                                                   | 8:00<br>Ouiz 2 | Ш      | 11:59 | Lab <sub>1</sub>  |                 |          | <b>图 8:00 Quiz 3</b> | 圓               |      |        |                 |  |
| December, 2022: Week #49<br>21 total graded coursework<br>3 past duel |                                   |                                |                                                   | $\times$       |        |       |                   |                 |          |                      |                 |      |        |                 |  |
| 2 due in the next 3 days<br>14 remaining to submit                    | $\overline{\mathbf{8}}$           |                                | <b>Add Event</b>                                  |                | 11     |       |                   | 12 <sup>2</sup> |          |                      | 13 <sup>°</sup> |      |        | 14 <sub>1</sub> |  |
|                                                                       | 圖<br>8:00<br>Ouiz 4               |                                | <b>Event Name</b>                                 |                |        | 8:00  | Ouiz <sub>6</sub> | 圖               |          |                      |                 | 8:00 | Ouiz 7 | $\Box$          |  |
|                                                                       |                                   |                                | Meeting Y                                         |                |        |       |                   |                 |          |                      |                 |      |        |                 |  |
| Physics I<br>$\blacksquare$ GUI I                                     |                                   |                                | <b>Event Description</b><br>yth meeting of X club |                |        |       |                   |                 |          |                      |                 |      |        |                 |  |
| $X$ Club                                                              | 15 <sup>°</sup>                   |                                | <b>Event Date</b>                                 |                | 18     |       |                   | 19              |          |                      | 20 <sub>2</sub> |      |        | 21              |  |
|                                                                       | 11:59<br>Lab <sub>3</sub>         | 圖 8:00<br><b>Quiz</b>          | 12/05/2022<br><b>Event Time</b>                   |                | 圖      |       |                   |                 | $8:00 -$ | Ouiz 10              | 圓               |      |        |                 |  |
|                                                                       |                                   |                                | 10:00 AM v X +                                    |                |        |       |                   |                 | 11:59    | Lab 4                | ▣               |      |        |                 |  |
|                                                                       |                                   |                                | <b>Event Calendar</b>                             |                |        |       |                   |                 |          |                      |                 |      |        |                 |  |
|                                                                       | 22                                |                                | X Club                                            | ◡              | 25     |       |                   | 26              |          |                      | 27              |      |        | 28              |  |
| Create Calendar                                                       | 圓<br>8:00<br>Ouiz <sub>11</sub>   |                                | <b>Use Notification</b>                           | ٠              | $\Box$ |       | 8:00    Quiz 13   | $\blacksquare$  |          |                      |                 |      |        | $\Box$          |  |
| <b>Add Event</b>                                                      |                                   |                                | Cancel                                            | Continue       |        |       |                   |                 |          |                      |                 |      |        |                 |  |
| <b>Add Notification</b>                                               |                                   |                                |                                                   |                |        |       |                   |                 |          |                      |                 |      |        |                 |  |
| <b>Export Displayed Calendars</b>                                     | 29                                | 30                             |                                                   | 31             |        |       |                   |                 |          |                      |                 |      |        |                 |  |
|                                                                       |                                   | 圖<br>8:00    Quiz 15           |                                                   |                |        |       |                   |                 |          |                      |                 |      |        |                 |  |
|                                                                       |                                   | 圓<br>11:59    Lab 6            |                                                   |                |        |       |                   |                 |          |                      |                 |      |        |                 |  |
|                                                                       |                                   |                                |                                                   |                |        |       |                   |                 |          |                      |                 |      |        |                 |  |

**Figure 11**: Adding an event to the new personal calendar

![](_page_36_Figure_0.jpeg)

Create a notification, as shown in Figure 12,

**Figure 12**: Adding a notification to the calendar

Edit the notification of an event in Figure 13,

|                                                                                                   | Today<br>December <sup>2022</sup> |                  |                         |             |               |                                                             |              |                           |               |       |                   |                 | $\langle$ $>$ |              |                 | Չ              | John Doe |
|---------------------------------------------------------------------------------------------------|-----------------------------------|------------------|-------------------------|-------------|---------------|-------------------------------------------------------------|--------------|---------------------------|---------------|-------|-------------------|-----------------|---------------|--------------|-----------------|----------------|----------|
|                                                                                                   |                                   |                  | 8:00                    | Ouiz        |               |                                                             |              | $\boldsymbol{\mathsf{x}}$ | 4<br>$\Box$   | 11:59 | Lab 1             |                 |               | 8:00 Quiz 3  | 6<br>圓          |                |          |
| December, 2022: Week #49<br>21 total graded coursework<br>3 past due!<br>2 due in the next 3 days |                                   |                  |                         |             |               | <b>Edit Event</b><br><b>Event Name</b>                      |              |                           |               |       |                   |                 |               |              |                 |                |          |
| 14 remaining to submit                                                                            |                                   |                  | $\overline{\mathbf{8}}$ |             |               | Meeting Y                                                   |              |                           | $\mathbf{11}$ |       |                   | 12 <sup>2</sup> |               |              | 13 <sup>°</sup> |                | 14       |
|                                                                                                   | 8:00                              | Ouiz 4           |                         |             |               | <b>Event Description</b>                                    |              |                           |               | 8:00  | Ouiz <sub>6</sub> | 圖               |               |              |                 |                | 圓        |
| Physics I                                                                                         | 22:00 Meeting Y                   |                  |                         |             |               | yth meeting of X Club<br><b>Event Date</b>                  |              |                           |               |       |                   |                 |               |              |                 |                |          |
| $\blacksquare$ GUI I                                                                              |                                   |                  |                         |             |               | 12/08/2022                                                  |              |                           |               |       |                   |                 |               |              |                 |                |          |
| $X$ Club                                                                                          |                                   |                  | 15 <sub>15</sub>        |             |               | <b>Event Time</b>                                           |              |                           | 18            |       |                   | 19              |               |              | 20              |                | 21       |
|                                                                                                   | 11:59                             | Lab <sub>3</sub> | $\Box$<br>8:00          | Quiz        |               | 10:00 PM v X +                                              |              |                           | 圓             |       |                   |                 |               | 8:00 Ouiz 10 | 圓               |                |          |
|                                                                                                   |                                   |                  |                         |             |               | <b>Event Calendar</b><br>X Club                             | $\vee$       |                           |               |       |                   |                 | 11:59         | Lab 4        | 圓               |                |          |
|                                                                                                   |                                   | 22               |                         |             |               | <b>Use Notification</b><br><b>Event Notification Method</b> | v            |                           | 25            |       |                   | 26              |               |              | 27              |                | 28       |
| Create Calendar                                                                                   |                                   |                  | 圖                       |             | <b>SMS</b>    | <b>Notify Time Before</b>                                   | $\checkmark$ |                           | 圓             |       | 8:00    Quiz 13   | 圖               |               |              |                 | $8:00$ Quiz 14 | $\Box$   |
| <b>Add Event</b>                                                                                  |                                   |                  |                         |             |               | NaN                                                         | $\searrow$   |                           |               |       |                   |                 |               |              |                 |                |          |
| <b>Add Notification</b>                                                                           |                                   |                  |                         |             |               |                                                             |              |                           |               |       |                   |                 |               |              |                 |                |          |
| <b>Export Displayed Calendars</b>                                                                 |                                   | 29               |                         |             | <b>Delete</b> |                                                             | Continue     |                           |               |       |                   |                 |               |              |                 |                |          |
|                                                                                                   |                                   |                  | 8:00                    | Ouiz        |               |                                                             |              |                           |               |       |                   |                 |               |              |                 |                |          |
|                                                                                                   |                                   |                  |                         | 11:59 Lab 6 | 圓             |                                                             |              |                           |               |       |                   |                 |               |              |                 |                |          |
|                                                                                                   |                                   |                  |                         |             |               |                                                             |              |                           |               |       |                   |                 |               |              |                 |                |          |
|                                                                                                   |                                   |                  |                         |             |               |                                                             |              |                           |               |       |                   |                 |               |              |                 |                |          |

**Figure 13**: Editing an event with a notification

![](_page_37_Figure_0.jpeg)

Print the calendar currently displayed like in Figure 14,

**Figure 14**: Printing the currently displayed calendar

## <span id="page-38-0"></span>**6. References**

- [1] V. Ventura et al. Main group website for Group #6. *Enhanced Blackboard Calendar*: <https://vladventura.github.io/se1-webpage/>, Nov 2022
- [2] Jae Choi, Christian Chung, Zachary McCann, Max Tighe, Vladimir Ventura, "Blackboard Calendar Project Requirements" [https://docs.google.com/document/d/17MUa23V\\_Jvdn1jz2za4Wdc0Tii\\_7\\_GZGTKUXiVb-O](https://docs.google.com/document/d/17MUa23V_Jvdn1jz2za4Wdc0Tii_7_GZGTKUXiVb-OH4/edit?usp=sharing) [H4/edit?usp=sharing,](https://docs.google.com/document/d/17MUa23V_Jvdn1jz2za4Wdc0Tii_7_GZGTKUXiVb-OH4/edit?usp=sharing) Nov 2022
- [3] Jae Choi, Christian Chung, Zachary McCann, Max Tighe, Vladimir Ventura, "Use Case Diagram,"

[https://drive.google.com/file/d/1rm8hyk4\\_v1KgvE3hGX1ROHxewDMP1P7p/view?usp=shar](https://drive.google.com/file/d/1rm8hyk4_v1KgvE3hGX1ROHxewDMP1P7p/view?usp=sharing) [ing](https://drive.google.com/file/d/1rm8hyk4_v1KgvE3hGX1ROHxewDMP1P7p/view?usp=sharing), Nov 2022

[4] Jae Choi, Christian Chung, Zachary McCann, Max Tighe, Vladimir Ventura, "Calendar Class Diagram,"

[https://drive.google.com/file/d/1c7t0ybA6Jt-fW3Xy8A1iX-Fg9iphpVwe/view?usp=sharing,](https://drive.google.com/file/d/1c7t0ybA6Jt-fW3Xy8A1iX-Fg9iphpVwe/view?usp=sharing) Nov 2022

[5] Jae Choi, Christian Chung, Zachary McCann, Max Tighe, Vladimir Ventura, "Sequence Diagrams,"

[https://drive.google.com/file/d/1hj-IUlgqp4Q0y3dDqDxOX6JnPsEZ7saQ/view?usp=sharing,](https://drive.google.com/file/d/1hj-IUlgqp4Q0y3dDqDxOX6JnPsEZ7saQ/view?usp=sharing) Nov 2022

[6] Jae Choi, Christian Chung, Zachary McCann, Max Tighe, Vladimir Ventura, "State Diagram,"

[https://drive.google.com/file/d/1QwtRFuVadErb396etX9GnLCwvuUFaRkX/view?usp=shari](https://drive.google.com/file/d/1QwtRFuVadErb396etX9GnLCwvuUFaRkX/view?usp=sharing) [ng,](https://drive.google.com/file/d/1QwtRFuVadErb396etX9GnLCwvuUFaRkX/view?usp=sharing) Nov 2022

## <span id="page-39-0"></span>**7. Point of Contact**

For further information regarding this document and project, please contact **Prof. Daly** at University of Massachusetts Lowell (james\_daly at uml.edu). All materials in this document have been sanitized for proprietary data. The students and the instructor gratefully acknowledge the participation of our industrial collaborators.